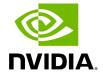

Installing UFM on Docker Container - High Availability Mode

# **Table of contents**

| Pre-deployments requirements                             |
|----------------------------------------------------------|
| Installing UFM Containers                                |
| Downloading UFM HA Package                               |
| Installing UFM HA Package                                |
| Configuring UFM HA                                       |
| Configure HA with SSH Trust (Dual Link Configuration)    |
| Configure HA without SSH Trust (Dual Link Configuration) |

## **Pre-deployments requirements**

Install pacemaker, pcs, and drbd-utils on both servers

#### For Ubuntu:

apt install pcs pacemaker drbd-utils

#### For CentOS/Red Hat:

yum install pcs pacemaker drbd84-utils kmod-drbd84

#### OR

yum install pcs pacemaker drbd90-utils kmod-drbd90

- A partition for DRBD on each server (**with the same name** on both servers) such as /dev/sdd1. Recommended partition size is 10-20 GB, otherwise DRBD sync will take a long time to complete.
- CLI command hostname -i must return the IP address of the management interface used for pacemaker sync correctly (update /etc/hosts/ file with machine IP)
- Create the directory on each server under /opt/ufm/files/ with read/write permissions on each server. This directory will be used by UFM to mount UFM files, and it will be synced by DRBD.

## **Installing UFM Containers**

On the main server, install UFM Enterprise container with the command below:

docker run -it --name=ufm\_installer --rm \

- -v /var/run/docker.sock:/var/run/docker.sock \
- -v /etc/systemd/system/:/etc/systemd\_files/ \
- -v /opt/ufm/files/:/installation/ufm\_files/ \

```
-v /tmp/license_file/:/installation/ufm_licenses/ \
mellanox/ufm-enterprise:latest \
--install
```

On the standby (secondary) server, install the UFM Enterprise container like the following example with the command below:

```
docker run -it --name=ufm_installer --rm \
-v /var/run/docker.sock:/var/run/docker.sock \
-v /etc/systemd/system/:/etc/systemd_files/ \
-v /opt/ufm/files/:/installation/ufm_files/ \
mellanox/ufm-enterprise:latest \
--install
```

## **Downloading UFM HA Package**

Download the UFM-HA package on both servers using the following command:

```
wget https://www.mellanox.com/downloads/UFM/ufm_ha_5.5.0-9.tgz
```

For Sha256:

wget https://download.nvidia.com/ufm/ufm\_ha/ufm\_ha\_5.5.0-9.sha256

## **Installing UFM HA Package**

For more information on the UFM-HA package and all installation and configuration options, please refer to <u>UFM High Availability User Guide</u>.

- 1. [On Both Servers] Extract the downloaded UFM-HA package under /tmp/
- 2. [On Both Servers] Go to the extracted directory /tmp/ufm\_ha\_XXX and run the installation script. For example, if your DRBD partition is /dev/sda5 run the following command:

./install.sh -l /opt/ufm/files/ -d /dev/sda5 -p enterprise

# **Configuring UFM HA**

There are the three methods to configure the HA cluster:

- <u>Configure HA with SSH Trust (Dual Link Configuration)</u> Requires passwordless SSH connection between the servers.
- <u>Configure HA without SSH Trust (Dual Link Configuration)</u> Does not require
  passwordless SSH connection between the servers, but asks you to run
  configuration commands on both servers.
- <u>Configure HA without SSH Trust (Single Link Configuration)</u> Can be used in cases where only one link is available among the two UFM HA nodes/servers.

## **Configure HA with SSH Trust (Dual Link Configuration)**

1. On the <u>master server only</u>, configure the HA nodes. To do so, from /tmp, run the configure\_ha\_nodes.sh command as shown in the below example

```
configure_ha_nodes.sh \
--cluster-password 12345678 \
--master-primary-ip 10.10.50.1 \
--standby-primary-ip 10.10.50.2 \
--master-secondary-ip 192.168.10.1 \
--standby-secondary-ip 192.168.10.2 \
--no-vip
```

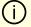

#### Note

The script configure\_ha\_nodes.sh is is located under /usr/local/bin/, therefore, by default, you do not need to use the full path to run it.

## (i) Note

The --cluster-password must be at least 8 characters long.

## (i) Note

When using back-to-back ports with local IP addresses for HA sync interfaces, ensure that you add your IP addresses and hostnames to the /etc/hosts file. This is needed to allow the HA configuration to resolve hostnames correctly based on the IP addresses you are using.

## (i) Note

configure\_ha\_nodes.sh requires SSH connection to the standby server. If SSH trust is not configured, then you are prompted to enter the SSH password of the standby server during configuration runtime

2. Depending on the size of your partition, wait for the configuration process to complete and DRBD sync to finish. To check the DRBD sync status, run:

ufm\_ha\_cluster status

# **Configure HA without SSH Trust (Dual Link Configuration)**

If you cannot establish an SSH trust between your HA servers, you can use ufm\_ha\_cluster directly to configure HA. You can see all the options for configuring HA in the Help menu:

ufm\_ha\_cluster config -h

To configure HA, follow the below instructions:

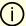

#### Note

Please change the variables in the commands below based on your setup.

1. [On Standby Server] Run the following command to configure Standby Server:

ufm\_ha\_cluster config -r standby -e <peer ip address> -l <local ip address> -p <cluster\_password>

2. [On Master Server] Run the following command to configure Master Server:

ufm\_ha\_cluster config -r master -e <peer ip address> -l <local ip address> -p <cluster\_password> -i <virtual ip address>

## **Configure HA without SSH Trust (Single Link Configuration)**

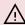

### **↑** Warning

This is not the recommended configuration and, in case of network failure, it might cause HA cluster split brain.

If you cannot establish an SSH trust between your HA servers, you can use ufm\_ha\_cluster directly to configure HA. To configure HA, follow the below instructions:

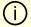

#### Note

Please change the variables in the commands below based on your setup.

1.

1. [On Standby Server] Run the following command to configure Standby Server:

```
ufm_ha_cluster config \
-r standby \
-e 10.212.145.5 \
-l 10.212.145.6 \
--enable-single-link
```

2. [On Master Server] Run the following command to configure Master Server:

```
ufm_ha_cluster config -r master \
-e 10.212.145.6 \
-l 10.212.145.5 \
-i 10.212.145.50 \
--enable-single-link
```

You must wait until after configuration for DRBD sync to finish, depending on the size of your partition. To check the DRBD sync status, run:

```
ufm_ha_cluster status
```

IPv6 Example:

ufm\_ha\_cluster config -r standby -l fcfc:fcfc:209:224:20c:29ff:fee7:d5f2 -e fcfc:fcfc:209:224:20c:29ff:fecb:4962 --enable-single-link -p some\_secret

#### **Starting HA Cluster**

• To start UFM HA cluster:

ufm\_ha\_cluster start

• To check UFM HA cluster status:

ufm\_ha\_cluster status

• To stop UFM HA cluster:

ufm\_ha\_cluster stop

• To uninstall UFM HA, first stop the cluster and then run the uninstallation command as follows:

/opt/ufm/ufm\_ha/uninstall\_ha.sh

© Copyright 2024, NVIDIA. PDF Generated on 06/06/2024